# E-Mail-Versand testen mit PHP-Skript unter XAMPP

Volker Thormählen, Dez. 2020

# Inhalt

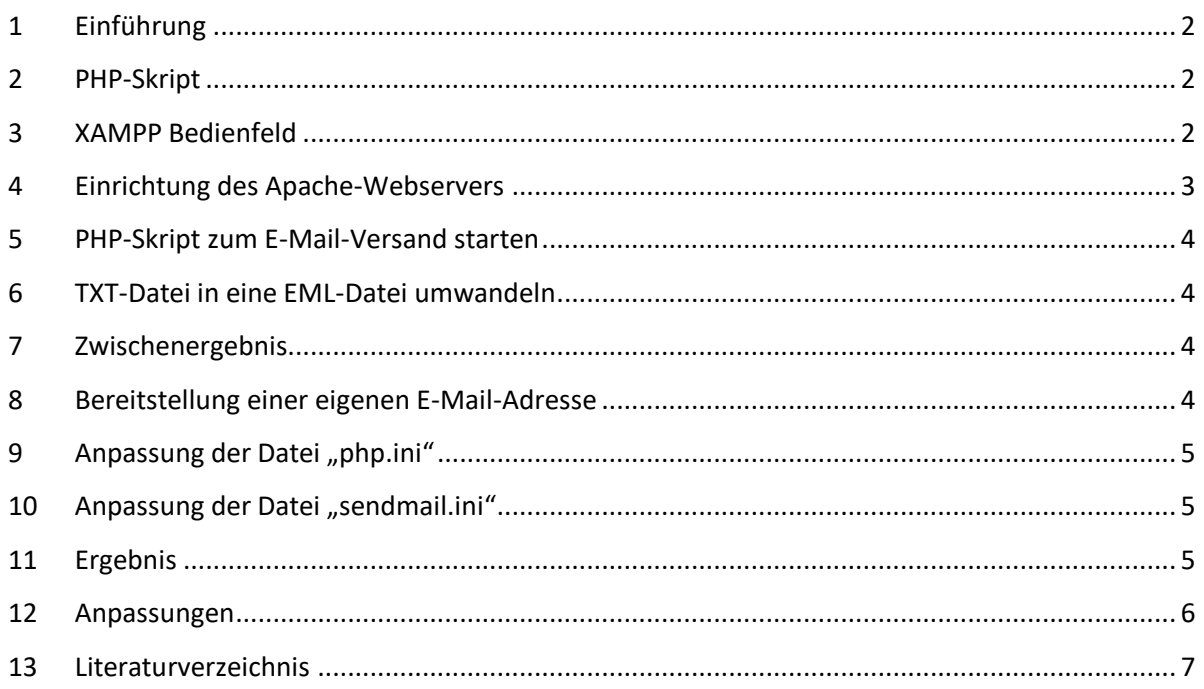

# Abbildungen

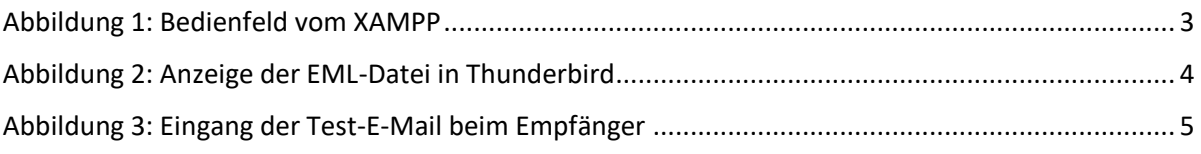

# Listings

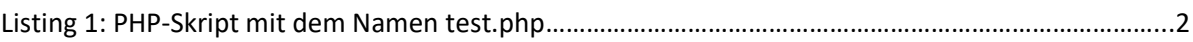

### <span id="page-1-0"></span>1 Einführung

In diesem Beitrag wird anhand eines überschaubaren Beispiels beschrieben, wie der Versand einer E-Mail mit einem PHP-Skript unter XAMPP *lokal* getestet werden kann.

PHP steht für eine serverseitige Skriptsprache. XAMPP ist ein Installationspaket bestehend aus der Kombination des *Apache Webservers*, der relationalen Datenbank *MariaDB* sowie den Skriptsprachen *Perl* und *PHP*.

XAMPP kann kostenfrei aus dem Internet u. a. von den sog. "Apache Friends" heruntergeladen werden, siehe [1]. Verschiedene Versionen für die Betriebssysteme *Linux*, *Windows* und OS X stehen zur Auswahl. Der Verfasser hat die 64-Bit-Windows-Version 8.0.0\PHP 8.0.0 heruntergeladen und installiert.

### <span id="page-1-1"></span>2 PHP-Skript

Der E-Mail-Versand wird mit folgendem PHP-Skript unter XAMPP getestet:

```
1 \qquad \qquad \langle ? \text{php} \rangle2 \int \frac{1}{2} \sinh 1 to = "volker@dr-thormaehlen.de";
 3 | $subject = "E-Mail Test";
 4 $message = "E-Mail Test durchführen mit PHP-Skript unter XAMPP.";
 5 \left| \phi_{\text{mail from}} = \text{Trom: fake@lotto.com}\right\rangle \setminus \text{m}6 \left| \phi \right| = \text{Temp} - \text{Top} \cdot \text{fake@lotto.com} \cdot \text{Prop} \cdot \text{Graph}7 \int \frac{1}{r \cdot r} \int \frac{r}{r} from .= "Content-Type: text\html\r\n";
 8 if (mail($mail_to, $subject, $message, $mail_from)) {
 9 echo "Erfolg: E-Mail versandt!";
10 \vert } else {
11 echo "Fehlschlag: E-Mail nicht versandt!";
13 |?
```
*Listing 1: PHP-Skript mit dem Namen test.php*

#### <span id="page-1-2"></span>3 XAMPP Bedienfeld

Das Bedienfeld (engl. *Control Panel*) von XAMPP ist nach Modulen geordnet. Im aktuellen Zusammenhang ist nur das sog. "*Apache*"-Modul von Bedeutung. Der zugehörige Webserver (gelb markiert) ist bereits gestartet und kann ggf. gestoppt werden, siehe Abbildung 1.

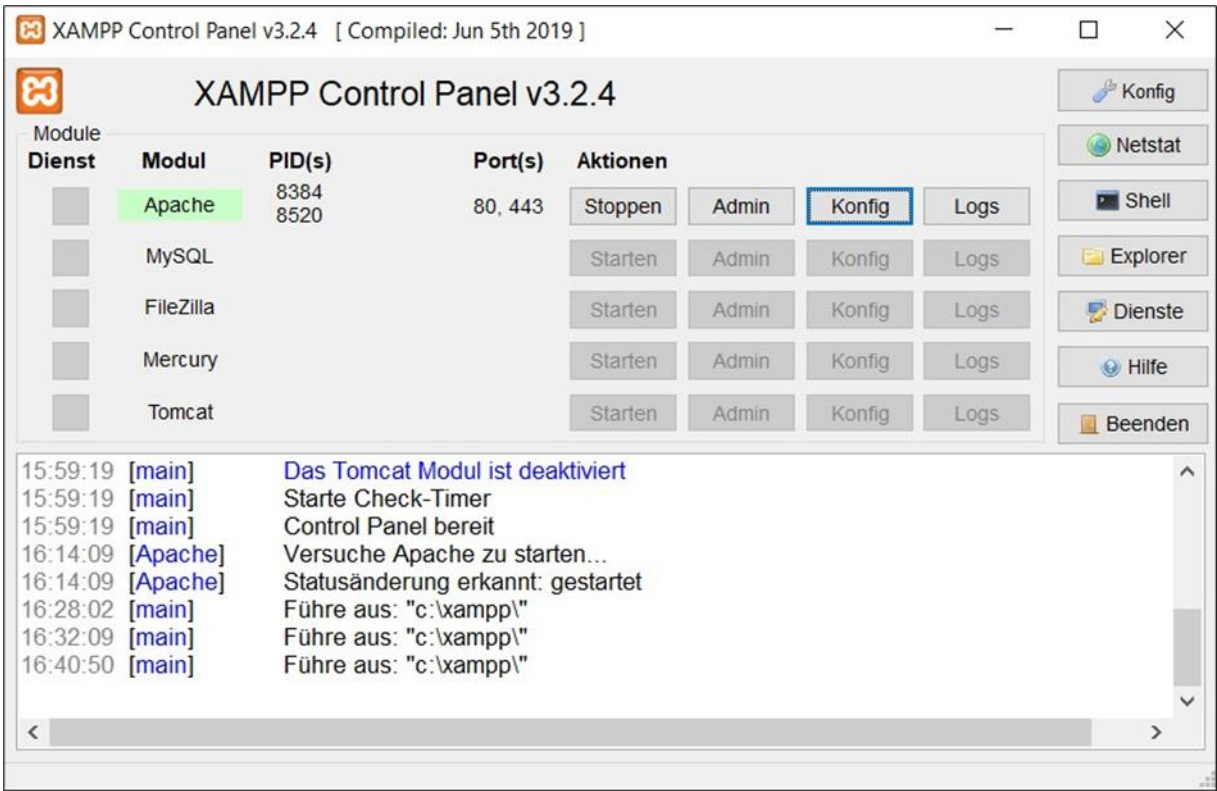

#### *Abbildung 1: Bedienfeld vom XAMPP*

### <span id="page-2-1"></span><span id="page-2-0"></span>4 Einrichtung des Apache-Webservers

Beim Klick auf die *blau gerahmte* Schaltfläche "Konfig" (s. Abbildung 1) erscheint u. a. die Option PHP (php.ini). In PHP (php.ini) wird mit der Navigation *Bearbeiten > Suchen* nach dem Eintrag [*mail function*] gesucht und danach weiter nach der Direktive *sendmail\_path.* Das Semikolon vor diesem Eintrag wird entfernt und der Eintrag wie folgt erweitert, vgl. [2]:

#### **sendmail\_path = "C:\xampp\mailtodisk\mailtodisk.exe -t"** (1)

Diese Pfadangabe kann je nach XAMPP-Installationspfad anders aussehen. Damit die Änderungen wirksam werden, muss der lokale *Apache*-Webserver gestoppt und wieder neu gestartet werden. Dafür kann das weiter oben gezeigte Bedienfeld (engl. *Control Panel*) genutzt werden.

Eine mit dem PHP-Skript erfolgreich versendete E-Mail landet automatisch in diesem Ordner:

#### *C:\xampp\mailoutput* (2)

In der jeweils generierten Textdatei befindet sich u. a. das Datum. Anhand dieser TXT-Datei kann erkannt werden, wie die dazugehörige E-Mail in einem Mail-Programm wie *ThunderBird* oder *Outlook* aussehen wird.

## <span id="page-3-0"></span>5 PHP-Skript zum E-Mail-Versand starten

Das PHP-Skript zum Versand einer E-Mail wird über die Adresszeile (sog. URL-Zeile) des jeweils installierten Internet-Browsers mit folgendem Befehl angestoßen (vgl. Listing 1):

#### **Localhost\test\test.php** (3)

Der Unterordner *test* muss sich bereits im Pfad *C:\xampp\htdocs* befinden*.*

Im Erfolgsfall gibt das PHP-Skript die Meldung "*Erfolg: E-Mail versandt!*" aus und erzeugt gleichzeitig die entsprechende TXT-Datei im Zielordner *C:\xampp\mailoutput*.

### <span id="page-3-1"></span>6 TXT-Datei in eine EML-Datei umwandeln

Um eine generierte Textdatei in einem Mail-Programm wie *Thunderbird* nutzen zu können, muss sie jeweils in den dafür geeigneten Dateityp konvergiert werden. Der Dateizusatz (\*.txt) der relevanten Textdatei muss also in (\*.eml) umbenannt werden. Der Dateizusatz \*.eml steht für email.

Nach einem Doppelklick auf die EML-Datei kann das Ergebnis mit dem Mail-Programm *Thunderbird* betrachtet werden (vgl. Listing 1 mit dem Inhalt von Abbildung 2).

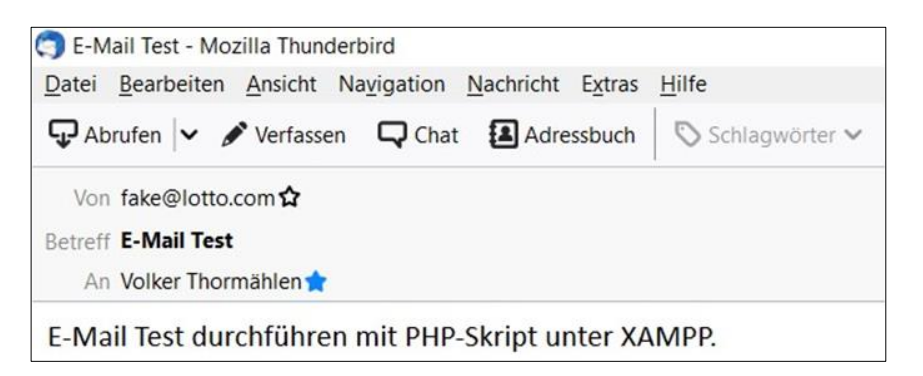

*Abbildung 2: Anzeige der EML-Datei in Thunderbird*

### <span id="page-3-4"></span><span id="page-3-2"></span>7 Zwischenergebnis

Nach der Einrichtung eines lokalen Webservers kann ein PHP-Skript dort erfolgreich getestet werden. Das Hochladen von Dateien auf den Webserver eines kommerziellen Internet-Providers kann somit *während der Testphase* entfallen.

### <span id="page-3-3"></span>8 Bereitstellung einer eigenen E-Mail-Adresse

Um einen Prozess *ohne* manuelle Intervention zu erreichen, ist es ratsam, für den Empfang bzw. Versand einer E-Mail eine *eigene* E-Mail-Adresse bei einem (kommerziellen) Webhoster zu nutzen. Dafür werden folgende Zugangsdaten benötigt:

- SMTP<sup>1</sup>-Adresse des Webhosters
- Vorgegebene SMTP-Port-Nummer
- gültige E-Mail-Adresse
- gültiges E-Mail-Passwort

Diese Zugangsdaten werden benötigt, um in der Datei

**C:\xampp\php\php.ini** (4)

<sup>1</sup> SMTP (**S**imple **M**ail **T**ransfer **P**rotocol) bezeichnet die Standardkonvention, die für den Versand von E-Mails im Internet verwendet wird.

im Abschnitt, der mit "mail function" überschrieben ist, die erforderlichen Anpassungen vorzunehmen (vgl. dazu [3] und Abschnitt [12\)](#page-5-0).

### <span id="page-4-0"></span>9 Anpassung der Datei "php.ini"

In der Konfigurationsdatei

**C:\xampp\php\php.ini**

ist die bereits erwähnte Direktive (s. oben, (1))

```
sendmail_path = "C:\xampp\mailtodisk\mailtodisk.exe -t"
```
stillzulegen und stattdessen die Direktive

```
sendmail_path = "C:\xampp\sendmail\sendmail.exe" (5)
```
<span id="page-4-1"></span>neu anzulegen.

### 10 Anpassung der Datei "sendmail.ini"

In der Konfigurationsdatei

**C:\xampp\sendmail\sendmail.ini** (6)

muss der Abschnitt angepasst werden, der mit [**sendmail**] eingeleitet wird.

<span id="page-4-2"></span>Alle erforderlichen Anpassungen werden anhand eines Beispiels in [3] beschrieben.

### 11 Ergebnis

Nach den erforderlichen Anpassungen der beiden genannten Konfigurationsdateien kann getestet werden, ob eine E-Mail *ohne* manuelle Intervention beim vorgegebenen E-Mail-Empfänger ankommt. Bei fehlerfreiem Ablauf wird die Meldung

#### **"Erfolg: E-Mail versandt!"**

angezeigt und eine E-Mail wird an den spezifizierten Empfänger versandt (s. [Abbildung 3\)](#page-4-3). Die E-Mail-Adresse des Absenders in den Zeilen 5 und 6 (s. Listing 1) wurde vorher geändert von

#### **[fake@lotto.com](mailto:fake@lotto.com/r/n)**

nach

#### **[testuser@gmx.de](mailto:testuser@gmx.de/r/n)**

weil die zuerst genannte E-Mail-Adresse des Absenders zu einem Laufzeitfehler führt.

Abbildung 3 beinhaltet das Ergebnis der Anpassungen in MS *Outlook*:

<span id="page-4-3"></span>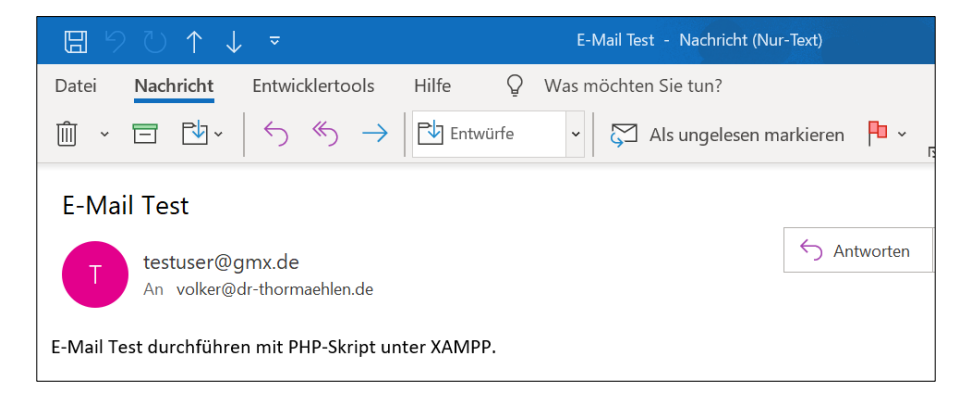

*Abbildung 3: Eingang der Test-E-Mail beim Empfänger*

#### <span id="page-5-0"></span>12 Anpassungen

**Anpassung der php.ini in »xampp\php\php.ini«**

#### [**mail function**]

SMTP = smtp.strato.de smtp\_port=465 sendmail\_from=volker@dr-thormaehlen.de sendmail\_path = C:\xampp\sendmail\sendmail.exe mail.add\_x\_header=On

#### **Anpassung der sendmail.ini in »xampp\sendmail\sendmail.ini«**

[**sendmail**] smtp\_server = smtp.strato.de smtp\_port = 465 smtp\_ssl=auto error\_logfile=error.log debug\_logfile=debug.log auth\_username=volker@dr-thormaehlen.de auth\_password=[*gültiges E-Mail Passwort hier einfügen*] force\_sender=volker@dr-thormaehlen.de hostname=localhost

## <span id="page-6-0"></span>13 Literaturverzeichnis

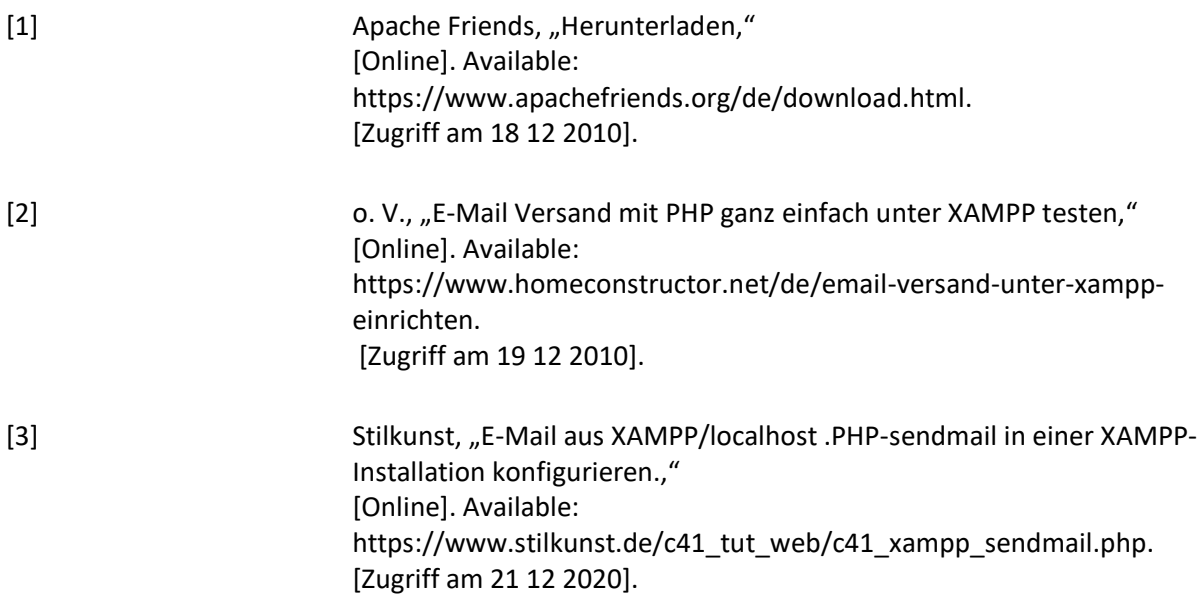